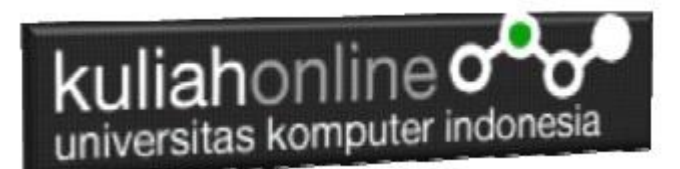

## Bab 3 Operator

Oleh:Taryana Suryana M.Kom Teknik Informatika Unikom

[taryanarx@email.unikom.ac.id](mailto:taryanarx@email.unikom.ac.id) [taryanarx@gmail.com](mailto:taryanarx@gmail.com) Line/Telegram: 081221480577

## 3.1. Operator pada PHP

Operator merupakan symbol yang biasa di libatkan dalam program untuk melakukan suatu operasi atau manipulasi.

Misalnya untuk:

- 1. Menjumlahkan dua buah nilai
- 2. Memberikan nilai ke suatu variable
- 3. Membandingkan kesamaan dua buah nilai

## 3.2. Operator Aritmatika

Operator Aritmatika adalah operator yang digunakan dalam melakukan suatu proses operasi matematika, seperti penjumlahan, perkalian dan sebagainya.

Contoh:  $5a + 5b$ 

symbol + merupakan operator untuk melakukan operasi penjumlahan dari kedua operand-nya (yaitu \$a dan \$b). Karena operator penjumlahan melibatkan dua buah operand, maka operator ini tergolong sebagai operator binary.

| Operasi        | nama        | Hasil                               |
|----------------|-------------|-------------------------------------|
| $$a + $b$      | Penjumlahan | Jumlah dari \$a dan \$b             |
| \$a - \$b      | Pengurangan | Sisa dari pengurangan \$b dari \$a. |
| \$a * \$b      | Perkalian   | Hasil kali dari \$a dan \$b.        |
| \$a / \$b      | Pembagian   | Hasil bagi dari \$a dan \$b.        |
| $$a \times $b$ | Modulus     | sisa bagi dari \$a terhadap \$b.    |

Tabel 3.1. Operator Aritmatika

Operator pembagian ("/") mengembalikan suatu nilai bulat (hasil dari suatu pembagian bulat) Jika kedua operan adalah integer (atau string yang dikonversi ke integer). Jika salah satu operan adalah nilai floating-point value, pembagian floating-point dilakukan.Operator seperti penjumlahan,

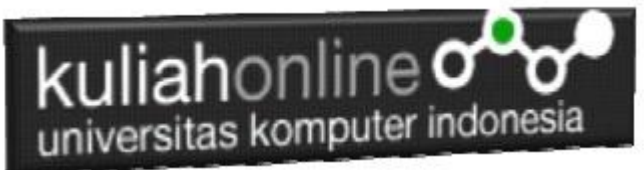

pengurangan, perkalian dan pembagian merupakan hal yang umum. Adapun operator sisa pembagian (modulus) berupa % adalah sesuatu yang berbeda dengan operator sebelumnya.

#### **Lihat contoh.**

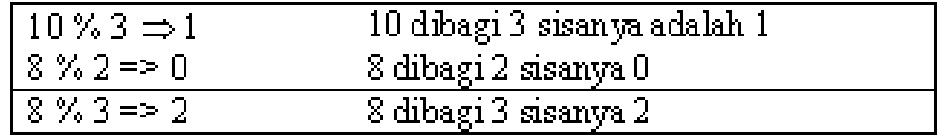

### 3.3. Operator pemberi nilai atau penugasan

Operator pemberian nilai (penugasan) yang disimbolkan dengan tanda (=) sama dengan, berguna untuk memberikan suatu nilai kesuatu variable. Operator ini dapat digunakan sebagai ungkapan ataupun berdiri sendiri sebagai pernyataan.

\$a = 3; memberikan nilai 3 ke \$a

 $\sin 3a = (\sin 3b) = 4 + 5$ ; //  $\sin 3a$  is equal to 9 now, and  $\sin 3b$  has been set to 4.  $$a = 2 + 3;$ 

#### 3.4. Operator Bitwise

Operator Bitwise memungkinkan anda untuk memanipulasi data dalam bentuk bit tertentu dalam suatu integer on atau off.

| Contoh         | Nama        | Hasil                                                                                        |
|----------------|-------------|----------------------------------------------------------------------------------------------|
| \$a & \$b      | And         | Bit yang bernilai 1 pada \$a dan \$b akan di-set 1                                           |
| \$a   \$b      | Οr          | Bit yang bernikai 1 pada \$a atau \$b akan di di-set 1.                                      |
| $$a \land $b$$ | Xor         | Bit yang bernilai 1 pada \$a atau \$b tetapi tidak pada keduanya.<br>lakan di set 1.         |
| ~ \$a          | Not         | Bit yang bernilai 1-pada \$a-akan di set 0 dan sebaliknya.                                   |
| \$a << \$b     | Shift left  | Geser kekiri Bit-bit di \$a sebanyak bit \$b (setiap langkah<br>berarti kalikan dua)         |
| \$a >> \$b     | Shift right | Geser kekanan Bit-bit di \$a sebanyak bit \$b (setiap langkah<br>berarti bagikan dengan dua) |

Table 3.2. Operator Bitwise

# 3.5. Operator Perbandingan

Operator perbandingan, sesuai dengan namanya, memperbolehkan anda untuk membandingkan dua nilai.

| Contoh Nama |                        | Hasil                                                                                                    |
|-------------|------------------------|----------------------------------------------------------------------------------------------------|
|             | \$a == \$b Sama dengan | Benar jika \$a sama dengan \$b                                                                            |
|             | \$a != \$b Tidak sama  | Benar jika \$a tidak sama dengan \$b                                                                      |
|             | $$a < $b$ Lebih kecil  | Benar jika \$a lebih kecil dari \$b                                                                       |
|             | $$a > $b$ Lebih besar  | Benar jika \$a lebih besar dari \$b                                                                       |
|             |                        | \$a <= \$b   Lebih kecil atau sama   Benar jika \$a lebih kecil atau sama dengan \$b                      |
|             |                        | $ \$$ a >= $\$$ b $ $ Lebih besar atau sama $ $ Benar jika $\$$ a lebih besar atau sama dengan $\$$ b $ $ |

Table 33. Operator Perbandingan

# 3.6. Operator Eksekusi

PHP mendukung sebuah operator eksekusi yang disimpan dalam tanda backticks (``). Dalam tanda backticks tersebut dapat dimasukan perintah yang dilakukan dalam shell, kemudian outputnya akan dikeluar di jendela browser.

Contoh:

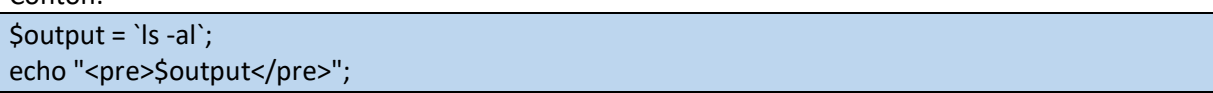

# 3.7. Operator Penaikan dan Penurunan

PHP mendukung perintah C-style yang berhubungan dengan penaikan (increment) dan penurunan (decrement). Kedua operator ini digunakan pada operand bertipe bilangan bulat (integer).

| Contoh  | Nama          | Hasil                                                            |
|---------|---------------|------------------------------------------------------------------|
| $+$ \$a | Pre-increment | Naikan nilai \$a sebanyak 1, kembalikan di \$a.                  |
| $$a++$  |               | Post-increment   Kembalikan \$a, kemudian naikan \$a sebanyak 1. |
| ,--\$a  |               | Pre-decrement   Turunkan \$a sebanyak 1, kembalikan di \$a.      |
| \$a--   |               | Post-decrement Kembalikan \$a, kemudian turunkan \$a sebanyak 1. |

Tabel 3.4. Increment/decrement Operators

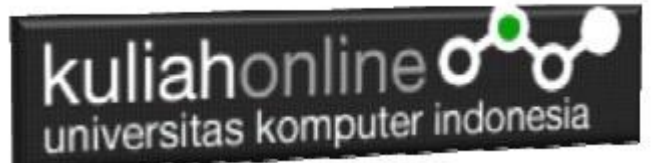

Contoh 1:

 $$a = 10;$  $$b = 10 + ++$a; // $a$ akan bernilai 11 dan $b$ akan bernilai 21$ Perintah diatas akan sama dengan perintah berikut:  $$a = 10 + 1;$  $$b = 10 + 11$ 

Contoh 2:  $$a = 10;$  $$b = 10 + $a++; // $a$ akan bernilai 11 dan $b$ akan bernilai 20$ Perintah diatas akan sama dengan perintah berikut:  $$b = 10 + $a$$  $$a = 10 + 1;$ 

# 3.8. Operator Logical

Operator logika biasa digunakan untuk menghubungkan dua buah ungkapan kondisi menjadi sebuah ungkapan kondisi

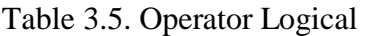

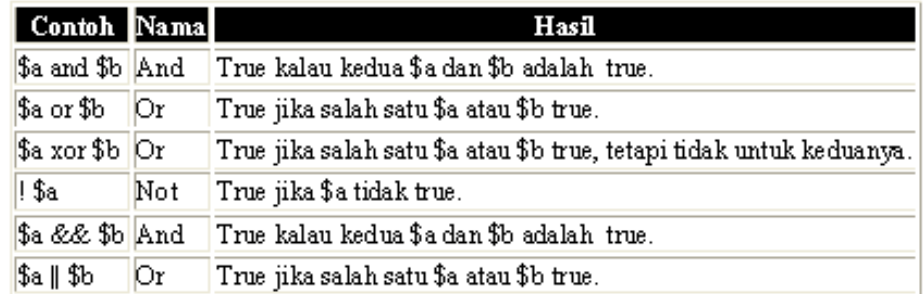

## 3.9. Operator Prioritas

Operator prioritas menentukan bagaimana suatu ekpresi dikerjakan oleh PHP. Operator yang mempunyai prioritas tinggi akan didahulukan dalam hal pengerjaannya dibandingkan dengan operator uang memiliki prioritas lebih rendah.

Contoh:

 $1 + 5 * 3$ , jawabanya adalah 16 dan bukan 18, sebab tanda operator kali (\*) lebih tinggi derajatnya dibandingkan dengan operator penjumlahan (+).

Dibawah ini adalah tabel operator prioritas dimana operator yang mempunyai derajat lebih rendah akan disimpan diawal.

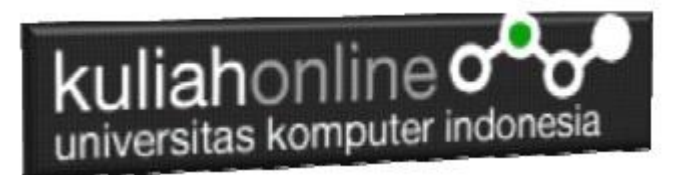

#### Table 3.6. Operator Prioritas

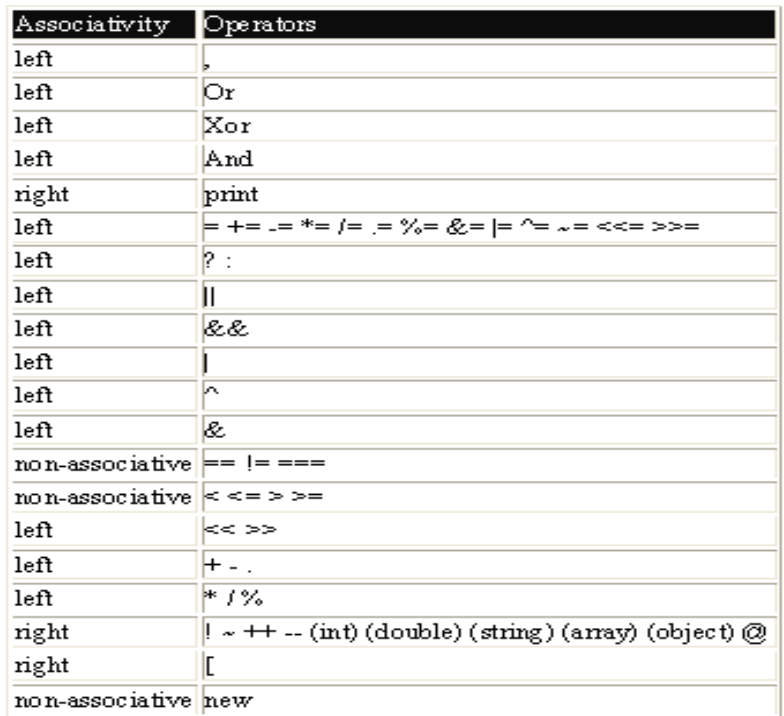

# 3.10. Operator String

Operator string adalah operator yang digunakan untuk menggabungkan dua atau beberapa string. Hanya ada satu operator string dalam PHP yaitu operator pengabungan string (".") titik. Contoh:

 $$a = "Hello";$ 

\$b = \$a . "World!"; // now \$b = "Hello World!"

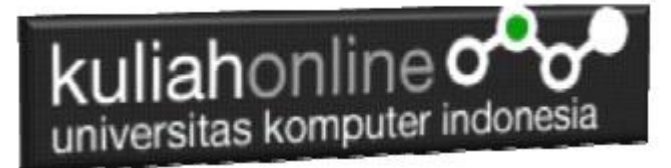

## Latihan

### Berikut adalah contoh penggunaan Operator dalam Program

Nama File:operator1.php

```
<?php
$A=100;$B=5;$C=$A+$B; //Operator + untuk penjumlahan
$D=$A-$B; //Operator - untuk pengurangan
$E=$A/$B; //Operator / untuk pembagian
$F=$A*$B; //Operator * untuk perkalian
echo "<h2>Contoh Penggunaan Operator</h2>";
echo "<hr>";
echo "A = $A<br>~br>";
echo B = \frac{1}{2}B \cdot h \cdot v;
echo "Variabel A di Jumlahkan Variabel B Hasilnya disimpan di variabel C<hr>";
echo "C = $C<br/>recho "Variabel A di Kurangi Variabel B Hasilnya disimpan di variabel D<hr>";
echo "D = $D<br>thr>";
echo "Variabel A di Bagi Variabel B Hasilnya disimpan di variabel E<hr>";
echo "E = $E<br><math>hr</math>echo "Variabel A di KALI Variabel B Hasilnya disimpan di variabel F<hr>";
echo "F = $F<br>thr";
?>
```
### Jangan lupa file selalu disimpan di folder: xampp/htdocs/hk/

| $\circledcirc$ UNIKO $\times$   $\circledcirc$ Bab 2   $\times$   $\circledcirc$ Dasbo $\times$   $\circledcirc$ 3 notif $\times$  <br>$\frac{1}{20}$ localhe X $\frac{1}{2}$ Facebe X   Tab Baru X   + |   | П | $\times$ |
|----------------------------------------------------------------------------------------------------|---|---|----------|
| $\rightarrow$<br>C<br>1.php localhost/belajar/operator1.php<br>$\leftarrow$                                                                                                    | ☆ |   |          |
| <b>Contoh Penggunaan Operator</b>                                                                                                    |   |   |          |
| $A = 100$<br>$B = 5$                                                                                                    |   |   |          |
| Isi Variabel A di Jumlahkan Dengan Isi Variabel B Hasilnya disimpan di variabel C                                                                                                    |   |   |          |
| $C = 105$                                                                                                    |   |   |          |
| Isi Variabel A di kurangi Isi Variabel B Hasilnya disimpan di variabel D                                                                                                    |   |   |          |
| $D = 95$                                                                                                    |   |   |          |
| Isi Variabel A di bagi Isi Variabel B Hasilnya disimpan di variabel E                                                                                                    |   |   |          |
| $E = 20$                                                                                                    |   |   |          |
| Isi Variabel A di KALI Isi Variabel B Hasilnya disimpan di variabel F                                                                                                    |   |   |          |
| $F = 500$                                                                                                    |   |   |          |
|                                                                                                    |   |   |          |

Gambar 3.1.Hasil Program operator1.php

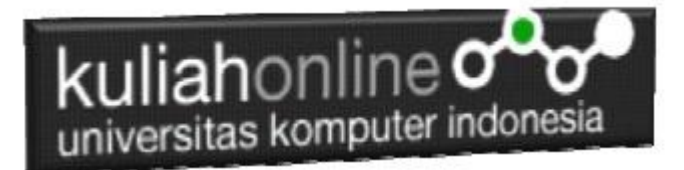

Membuat Program Untuk mencari Nilai Akhir dan nilai Rata-rata Diketahui nilai Tugas, UTS dan UAS, Nilai Akhir = 20% tugas + 30% uts + 50% uas Rata = (tugas+uts+uas)/3;

### NamaFile:operator2.php

```
<?php
$namasiswa="Fahra Ragita Musyafa";
$prodi="Hubungan Internasional";
$tugas=75;
$uts=80;
$uas=85;$nilaiakhir=(0.2*$tugas) + (0.3*$uts) + (0.5*$uas);$rata=($tugas+$uts+$uas)/3;
echo "<h2>Menampilkan Nilai dan Rata-rata</h2>";
echo "<hr>";
echo "Nama Siswa = $namasiswa<br>";
echo "Prodi = $prodi<br>";
echo "Tugas = $tugas<br>";echo "UTS = $uts<br>"";
echo "UAS = $uas<hr>";
echo "Nilai Akhir = $nilaiakhir<br>";
echo "Rata Rata Nilai = $rata<hr>";
?>
```

| $\mathscr{C}^{\circ}$ UNII $\mathsf{x}$   $\circledcirc$ Dask $\mathsf{x}$   $\circledcirc$ Telec $\mathsf{x}$   $\circledcirc$ local $\mathsf{x}$   $\circledcirc$ (1) T $\mathsf{x}$   $\circledcirc$ local $\mathsf{x}$<br>$\ddot{}$ | $\times$             |
|----------------------------------------------------------------------------------------------------|----------------------|
| $\leftarrow$ $\rightarrow$ C<br>1 localhost/belajar/operator2.php                                                                                                    | $\ddot{\phantom{a}}$ |
| Menampilkan Nilai dan Rata-rata                                                                                                    |                      |
| Nama Siswa = Fahra Ragita Musyafa<br>Prodi = Hubungan Internasional<br>Tugas = $75$<br>$UTS = 80$<br>$UAS = 85$                                                                                                    |                      |
| Nilai Akhir $= 81.5$<br>Rata Rata Nilai = 80                                                                                                    |                      |
|                                                                                                    |                      |

Gambar 3.2. Hasil Program Menampilkan Nilai Akhir dan Rata-rata

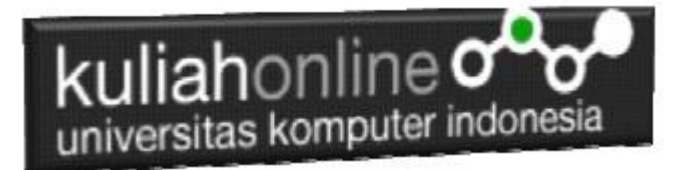

# TUGAS

Tugas 3.1. Buat Program Penjualan, Untuk Menampilkan Totalharga, Diskon, dan Total bayar, jika diketahui:

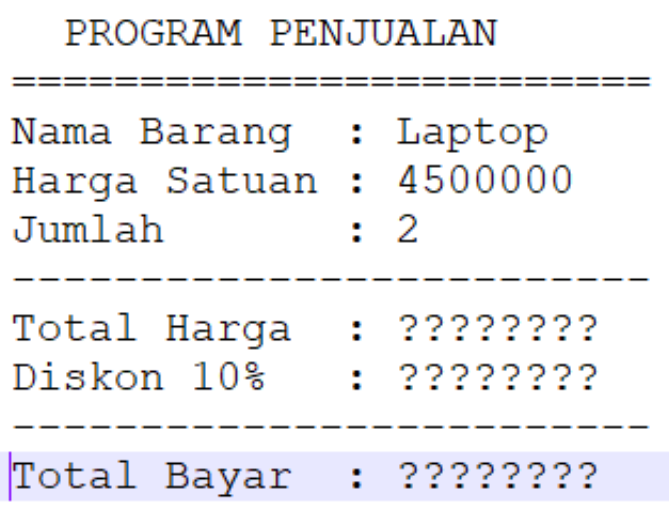

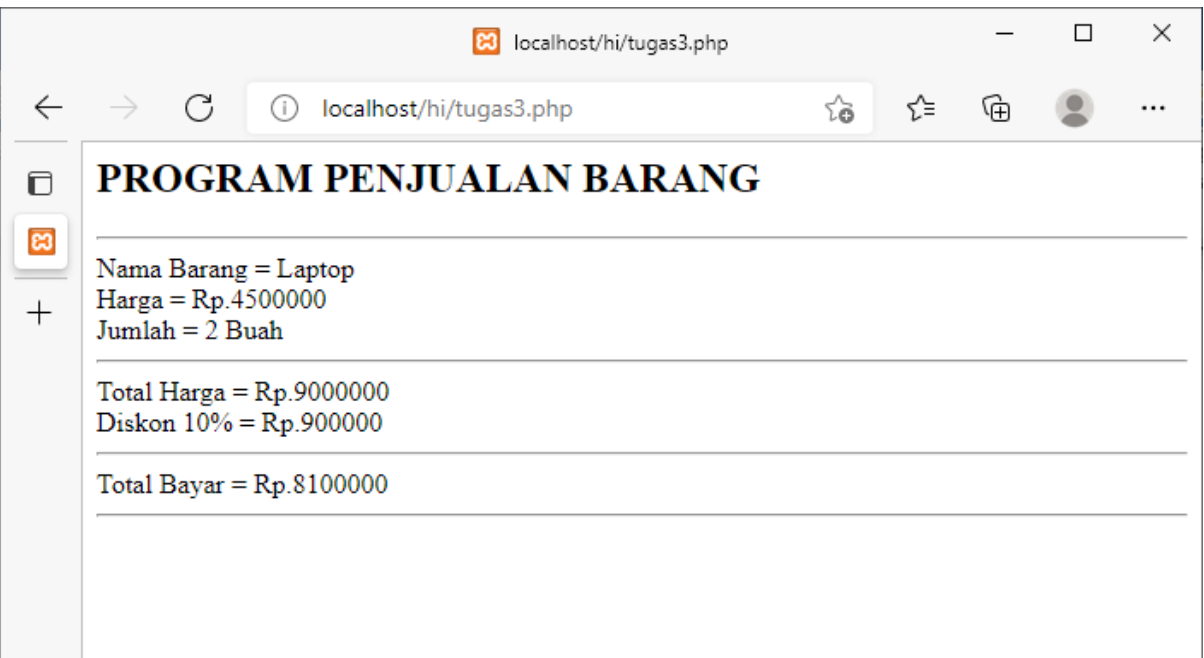

Hasil Akhir **Tugas31.php**

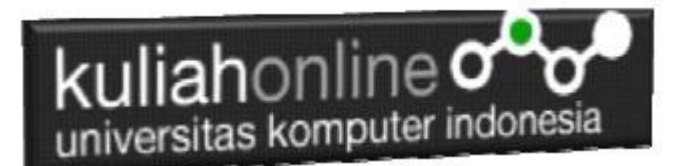

Kirim dalam format PDF Coding Program dan Screenshot, paling Lambat hari Minggu Sore melalui [https://kuliahonline.unikom.ac.id](https://kuliahonline.unikom.ac.id/)

#### ooOOoo

### PUSTAKA

- 1. Suryana, Taryana (2021) *[Edit Data Pada Aplikasi Ijin Gangguan Ho.](https://repository.unikom.ac.id/68848/)* [Teaching Resource]
- 2. Suryana, Taryana (2021) *Pembuatan Aplikasi Ijin [Gangguan Ho Dengan Php Dan](https://repository.unikom.ac.id/68845/)  [Mysql.](https://repository.unikom.ac.id/68845/)* [Teaching Resource]
- 3. Suryana, Taryana (2021) *[Fungsi Logika Dalam Pemrograman Php Dan Mysql.](https://repository.unikom.ac.id/68842/)* [Teaching Resource]
- *4.* Suryana, Taryana (2021) [Input Dan Output Data Barang Dan Data Member](https://repository.unikom.ac.id/68824/)*.* [Teaching Resource]
- 5. Suryana, Taryana (2021) [Instalasi Xampp Untuk Menjalankan Web Server Apache Database](https://repository.unikom.ac.id/68771/)  [Mysql Dan Program Php](https://repository.unikom.ac.id/68771/)*.* [Teaching Resource]
- 6. Suryana, Taryana (2021) *[Membuat Formulir Pemasukan Data Dengan Html Dan Html5 Kelas If](https://repository.unikom.ac.id/68841/)[wa1-ul2-2021.](https://repository.unikom.ac.id/68841/)* [Teaching Resource]
- 7. Suryana, Taryana (2021) [Berbagai Macam Operator Dalam Php Dan Mysql](https://repository.unikom.ac.id/68814/). [Teaching Resource]
- 8. Suryana, Taryana (2021) [Instalasi Xampp Untuk Pemrograman E-commerce](https://repository.unikom.ac.id/68773/1/Instalasi%20xampp%20untuk%20menjalankan%20apache%20Webserver%20Database%20MySQL%20dan%20PHP.pdf). [Teaching Resource]
- 9. Suryana, Taryana (2021) [Pengenalan E-commerce](https://repository.unikom.ac.id/68775/1/Komputer%20Aplikasi%20E-Commerce%20-Taryana-suryana.pdf)*.* [Teaching Resource]
- 10. Suryana, Taryana (2021) [Membuat Database](https://repository.unikom.ac.id/68799/1/Membuat%20Database%20Dengan%20Menggunakan%20PHPMYADMIN.pdf)*.* [Teaching Resource]
- *11.* Suryana, Taryana; Koesheryatin (2014)[,Aplikasi Internet Menggunakan HTML, CSS & Java Script](https://books.google.co.id/books?id=Mt1MDwAAQBAJ&printsec=copyright&redir_esc=y#v=onepage&q&f=false)*, Elexmedia Komputindo, Jakarta*
- *12.* Suryana, Taryana (2021) [Pelatihan Pembuatan Website Dengan Menggunakan Html Dan](https://repository.unikom.ac.id/id/eprint/68497/)  [Dreamweaver](https://repository.unikom.ac.id/id/eprint/68497/)*.* [Teaching Resource]
- *13.* Suryana, Taryana (2010) [Membuat Web Pribadi dan Bisnis dengan HTML](https://repository.unikom.ac.id/id/eprint/4934)*., Gava Media, Jogyakarta*
- *14.* <https://www.w3schools.com/> September, 2021
- *15.* Suryana, Taryana; Sarwono, Jonathan. [E-Commece Menggunakan PHP & MySQL,](https://scholar.google.com/citations?view_op=view_citation&hl=id&user=c5vUJXQAAAAJ&citation_for_view=c5vUJXQAAAAJ:u5HHmVD_uO8C) Graha Ilmu, Jogyakarta
- *16.* Suryana, Taryana (2021) *[Materi 1. Pengenalan Html Web Browser Dan Text Editor.](https://repository.unikom.ac.id/68767/)* [Teaching Resource]
- 17. Suryana, Taryana, [e-COMMERCE MENGUNAKAN PHP DAN MYSQL,](https://scholar.google.com/citations?view_op=view_citation&hl=id&user=c5vUJXQAAAAJ&citation_for_view=c5vUJXQAAAAJ:u5HHmVD_uO8C) Graha Ilmu, Jogyakarta
- 18. <http://www.grahailmu.co.id/previewpdf/978-979-756-182-6-231.pdf>